## F<sup>ormsマニュアル 画面(テーマ)の変更</sup>

**■画面の色を変更できます**

1. Forms を開く

2. 右上の **【テーマ**】 をクリック

用意されたテーマから選択します

## **■画面の色をさらにカスタマイズできます**

1. 【+】 をクリック

2. 好みの画像や、16進数色コードを登録できます

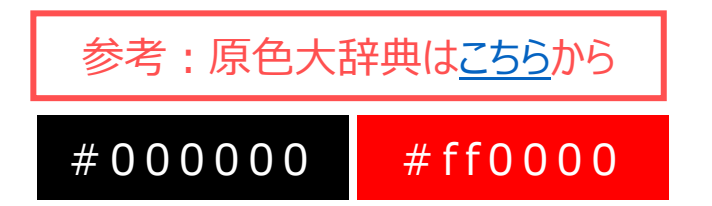

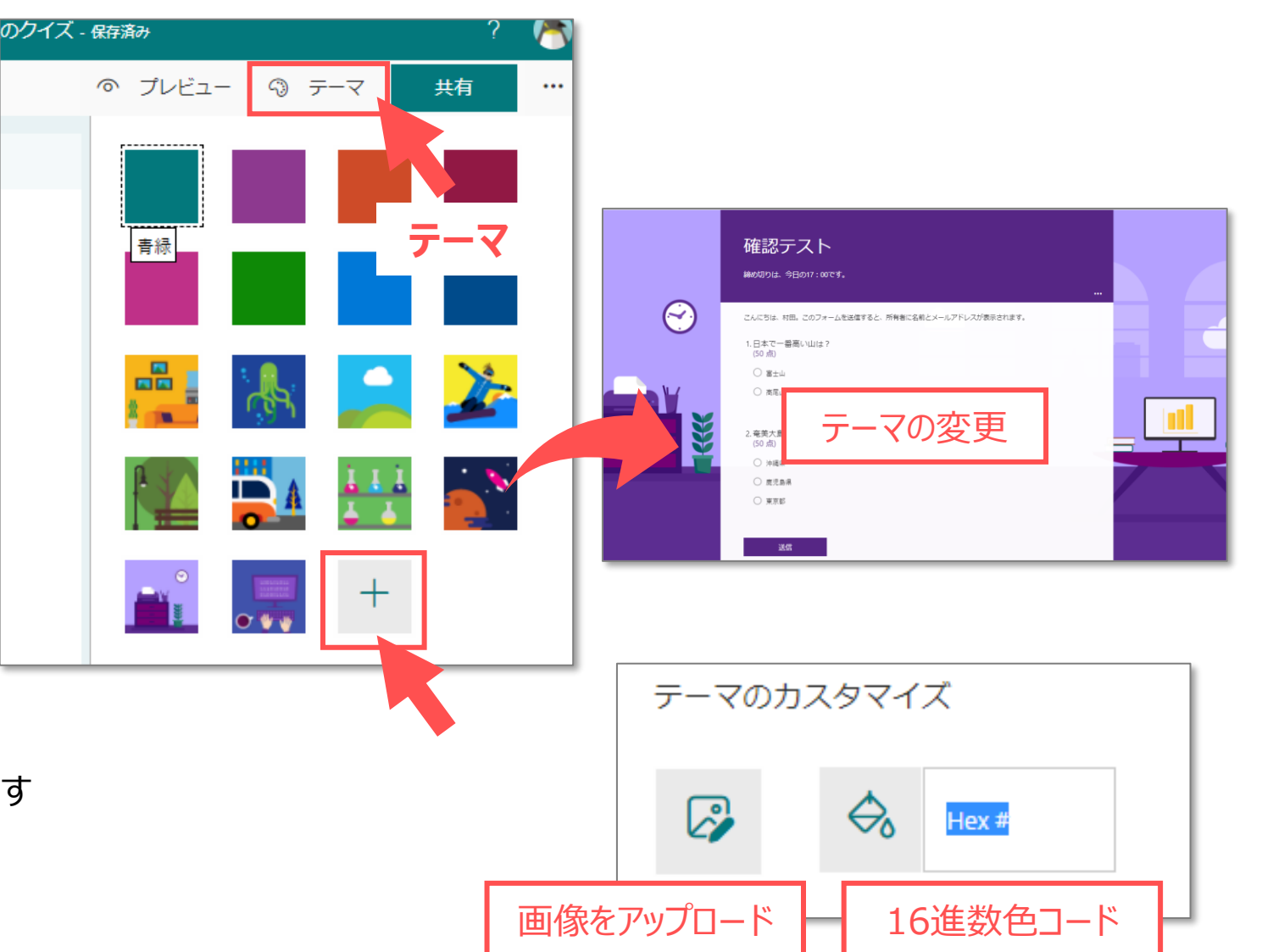

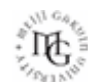